# Indian Health Service QLIK Overview

OFFICE OF FINANCE AND ACCOUNTING

DIVISION OF SYSTEMS, REVIEW AND PROCEDURES (DSRP)

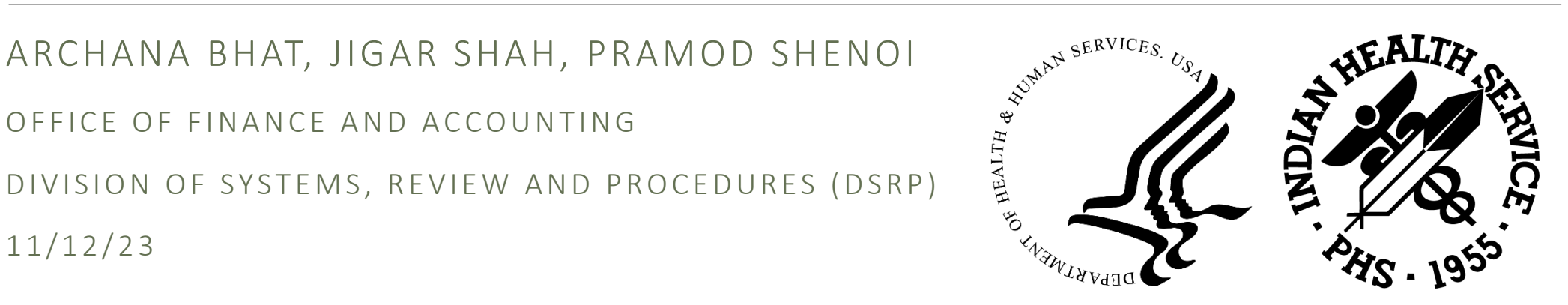

11/12/23

# Agenda

- Overview
- Data Process flow
- Budget Execution Dashboard
- Hyperion / CARS Dashboard
- Helpdesk/CFO Audit Dashboard
- Qlik Access
- Questions

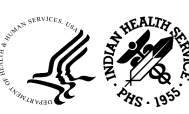

**What is Qlik?**

- Qlik Sense (Qlik) is a self-service data visualization and analytics platform. Qlik offers unique and *powerful data visualization, exploration, and collaboration capabilities* for all types of users.
- Qlik supports the full spectrum of Business Intelligence use cases by including self-service visualization and exploration, guiding analytics applications and dashboards, custom and embedded analytics, and reporting; all within a *governed framework that drives enterprise scalability*

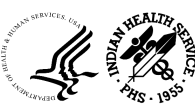

Data Source systems for Qlik

- ✔ UFMS FRS
- $\checkmark$  FBIS
- $V$  Hyperion
- $\checkmark$  Excel Spreadsheet
- $\checkmark$  FBIS
- $V$  Hyperion
- $\checkmark$  Excel

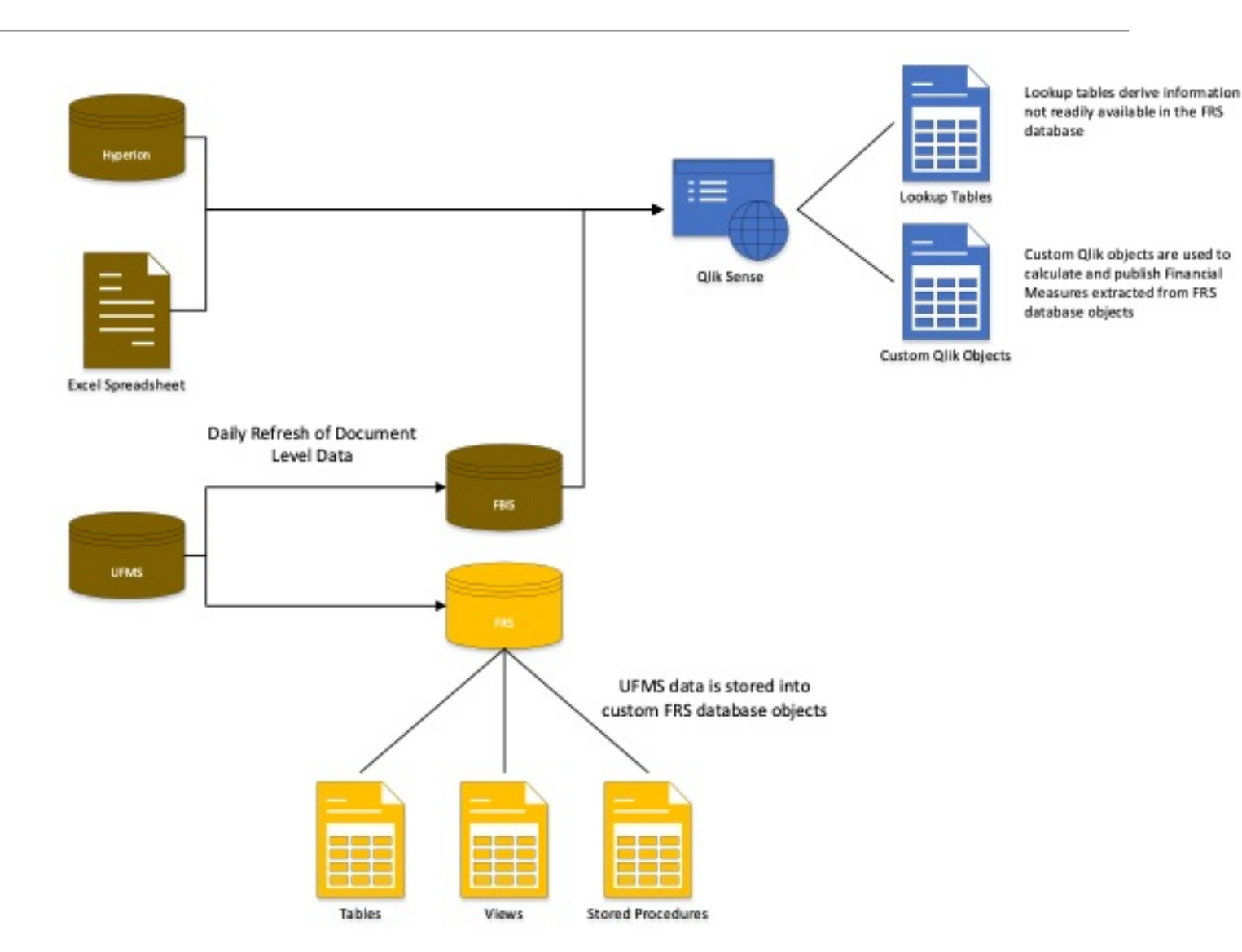

#### **BUDGET EXECUTION / GENERAL LEDGER DASHBOARDS**

 $\rightarrow$  Enter **IHS FUNDING SNAPSHOT Dashboard** 

 $\rightarrow$  Enter PROGRAMS, PROJECTS AND ACTIVITIES (PPA) Dashboard

> $\rightarrow$  Enter MONTHLY MONITORING Dashboard

> > $\rightarrow$  Enter **TRIAL BALANCE Dashboard**

 $\rightarrow$  Enter **IHS STATUS OF FUNDS Dashboard** 

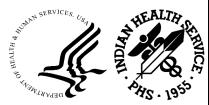

**11/12/23 OFFICE OF FINANCE AND ACCOUNTING DIVISION OF SYSTEMS REVIEW AND PROCEDURES** 

## IHS Funding Snapshot

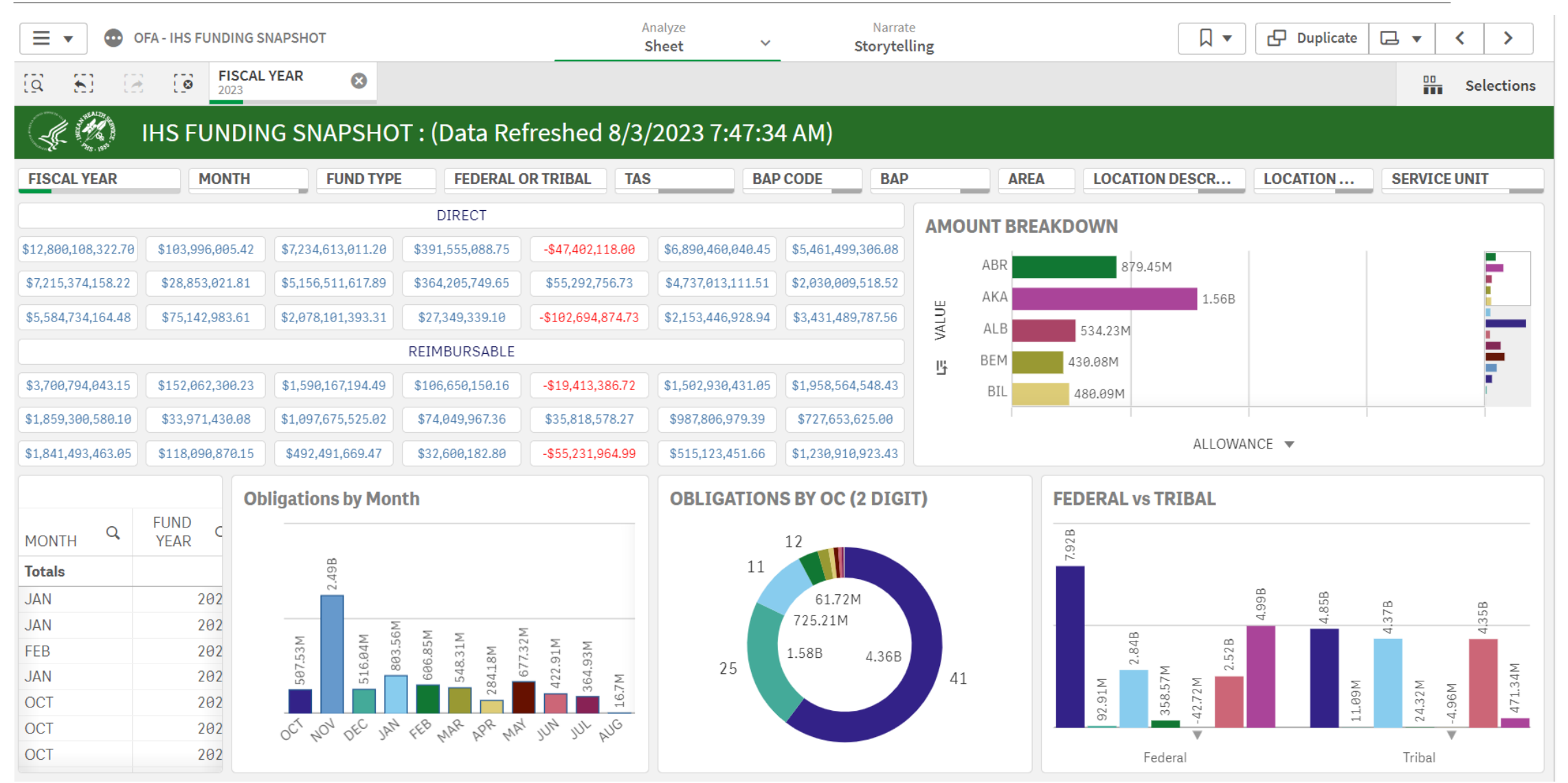

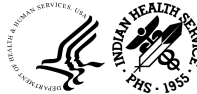

### IHS Funding Snapshot cont..

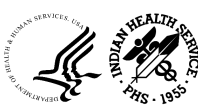

# Monthly Monitoring

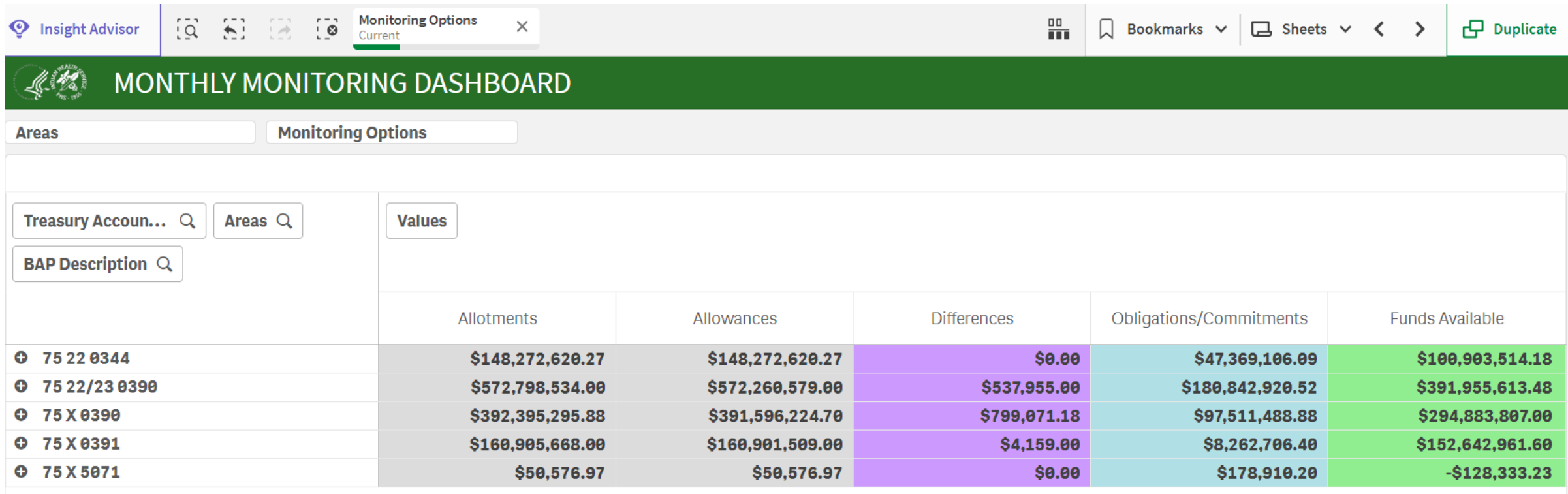

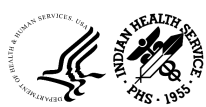

## Trial Balance

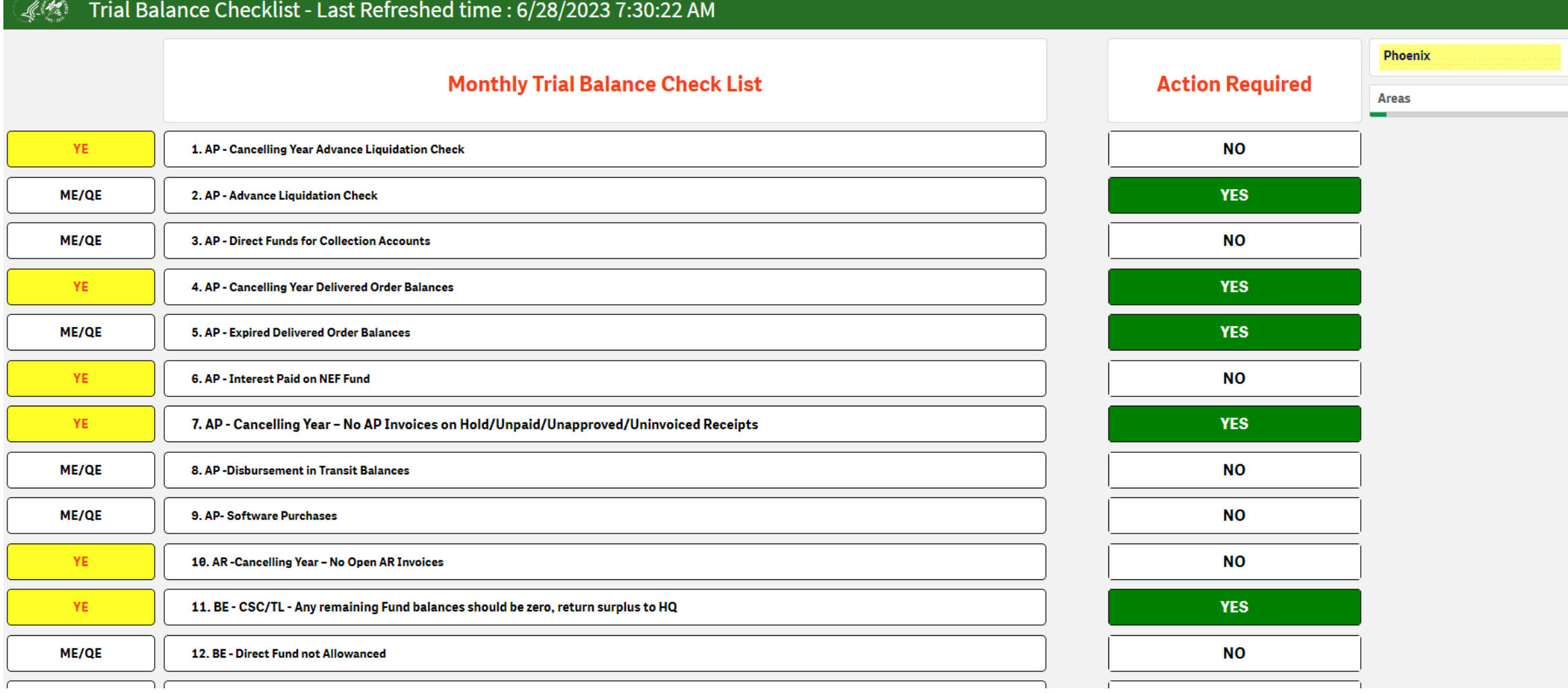

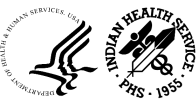

#### Trial Balance cont..

#### $\mathscr{R}$  2. AP - Advance Liquidation Check

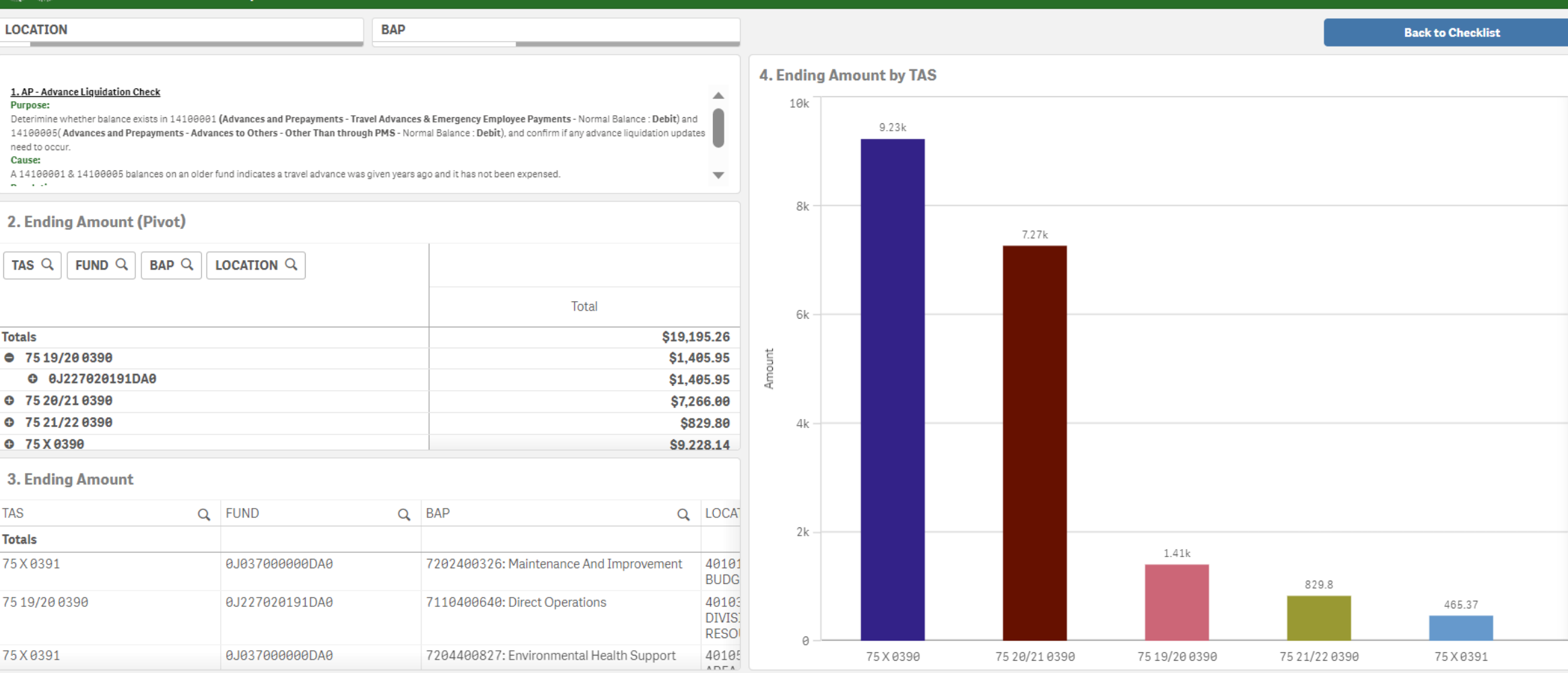

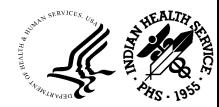

**11/12/23 OFFICE OF FINANCE AND ACCOUNTING DIVISION OF**<br>SYSTEMS BEVIEW AND REQUENUES **SYSTEMS REVIEW AND PROCEDURES** 10<br>
SYSTEMS REVIEW AND PROCEDURES

#### Trial Balance cont..

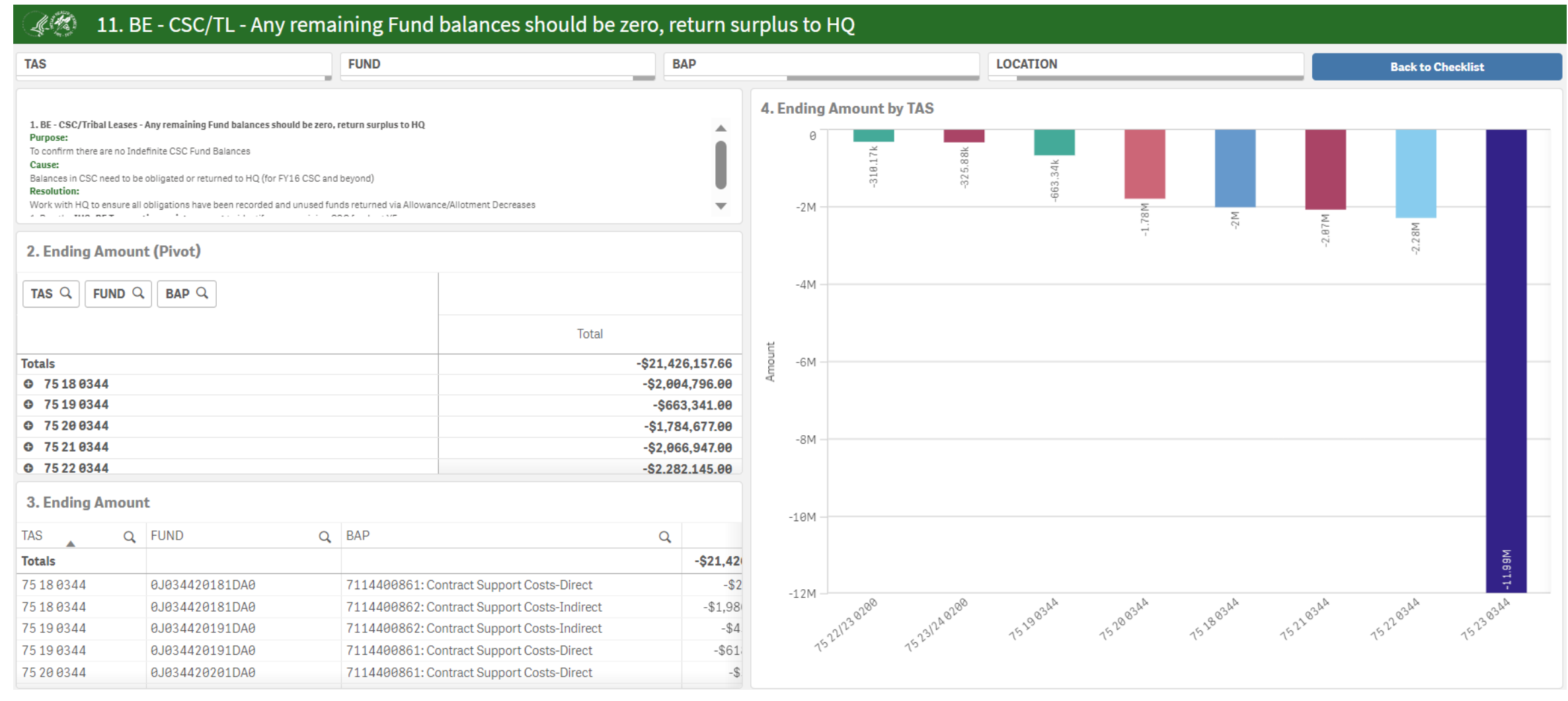

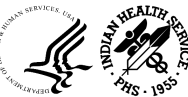

## Hyperion /CARS Dashboard

#### **HYPERION DASHBOARDS**

 $\rightarrow$  Enter **HYPERION MONITORING Report** 

 $\rightarrow$  Enter **HYPERION SPEND PLAN Dashboard** 

#### **CARS DASHBOARDS**

 $\rightarrow$  Enter **CARS SCHEDULE RECONCILIATION Dashboard** 

#### **LOOKUP & REFERENCE DASHBOARDS**

 $\rightarrow$  Enter **UFMS LOOKUPS Dashboard** 

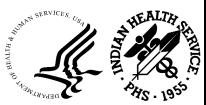

**11/12/23 OFFICE OF FINANCE AND ACCOUNTING DIVISION OF SYSTEMS REVIEW AND PROCEDURES** 12

## Hyperion Monitoring

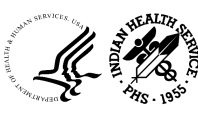

## Hyperion Spend Plan

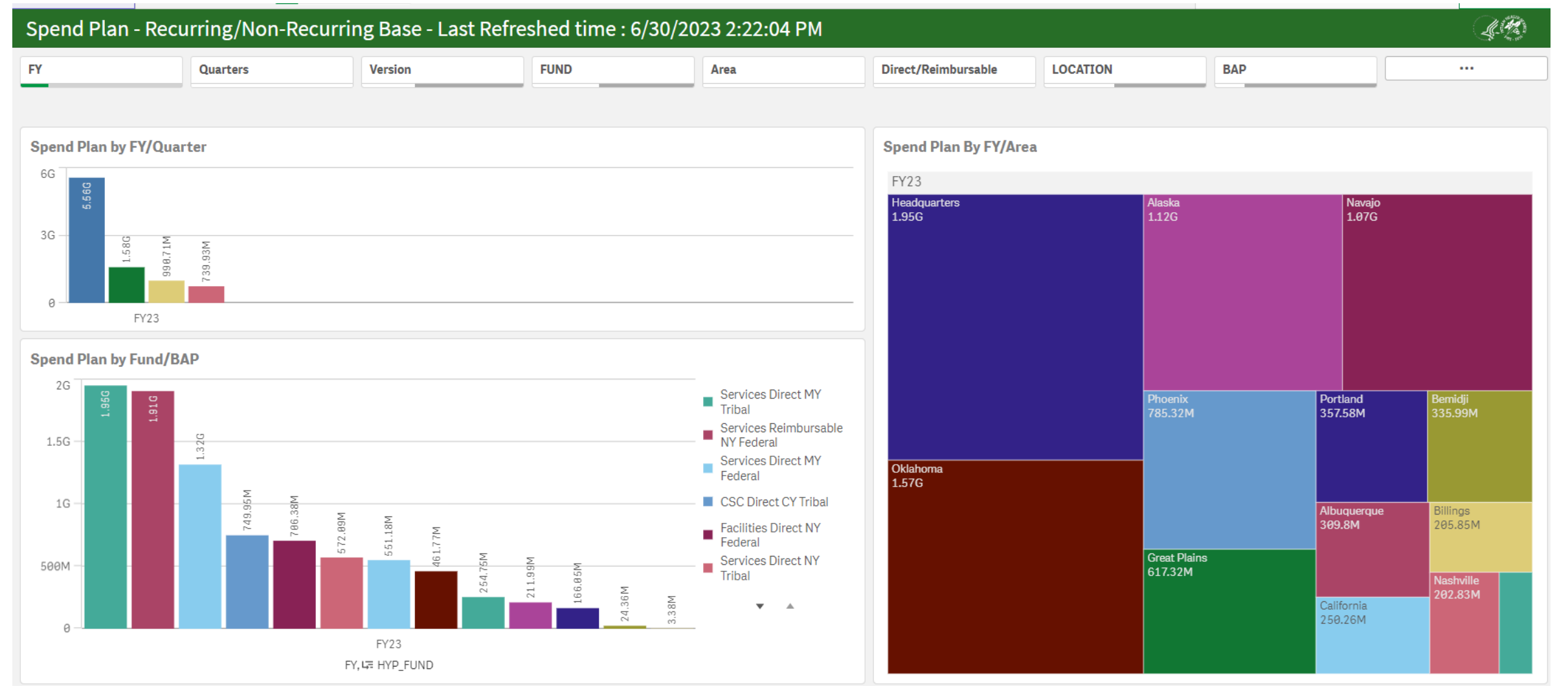

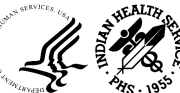

## Hyperion Spend Plan (FY Tribes)

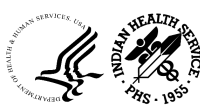

#### CARS

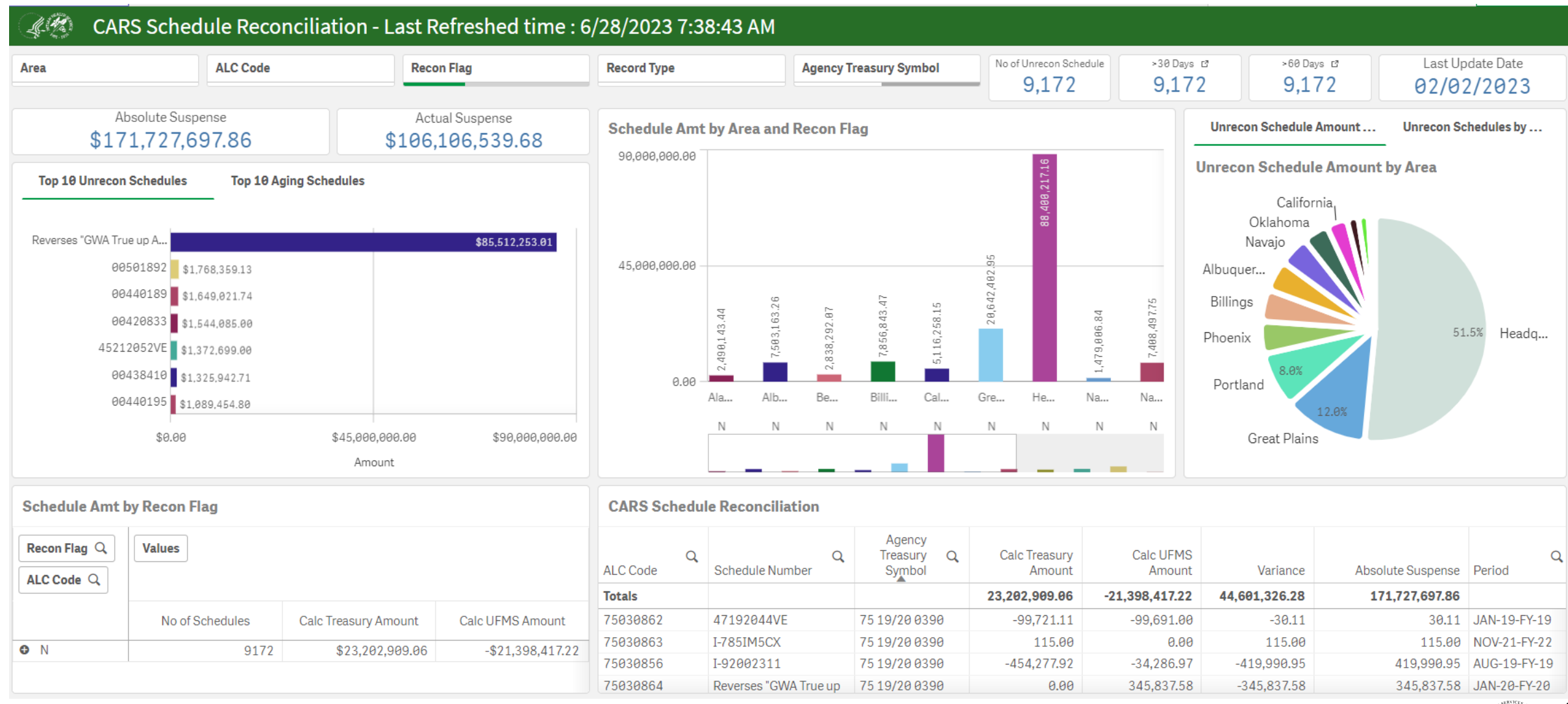

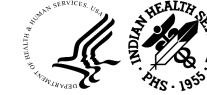

#### UFMS Lookup

#### $\mathscr{M}$  CAN-BACS Listing

**Area Office** 

**Federal or Tribal** 

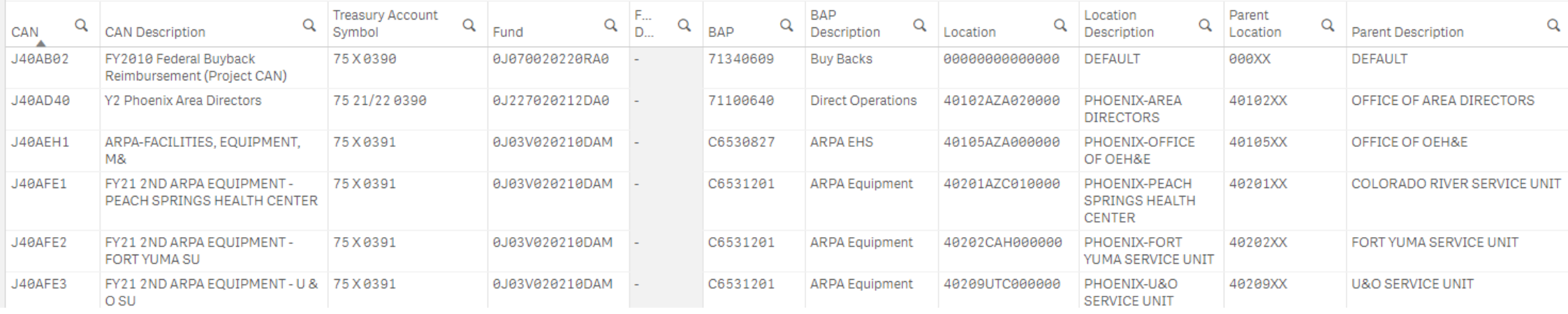

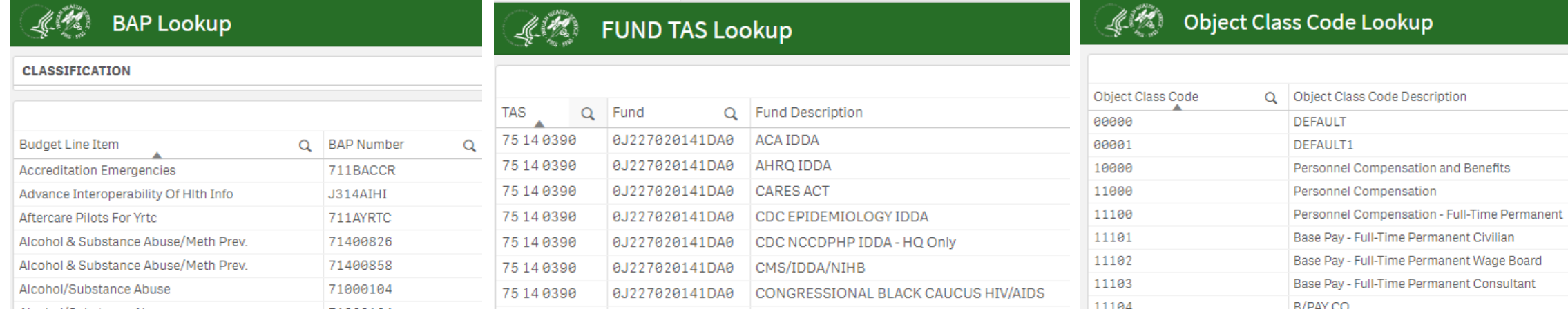

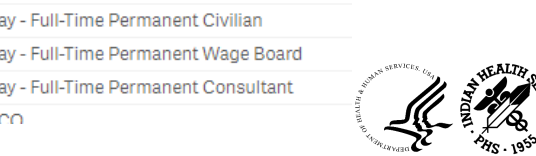

# UFMS Lookup (Location Lookup)

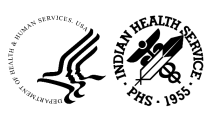

## Helpdesk/CFO Audit Dashboard

#### **HELPDESK DASHBOARDS**

 $\rightarrow$  Enter **OFA HELPDESK Dashboard** 

 $\rightarrow$  Enter **EXECUTIVE VIEW Dashboard** 

> $\rightarrow$  Enter **DSRP VIEW Dashboard**

#### **CFO AUDIT DASHBOARDS**

 $\rightarrow$  Enter **CFO AUDIT Dashboard** 

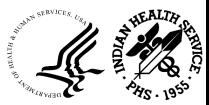

**11/12/23 OFFICE OF FINANCE AND ACCOUNTING DIVISION OF SYSTEMS REVIEW AND PROCEDURES** 19<br>
SYSTEMS REVIEW AND PROCEDURES

## OFA Helpdesk

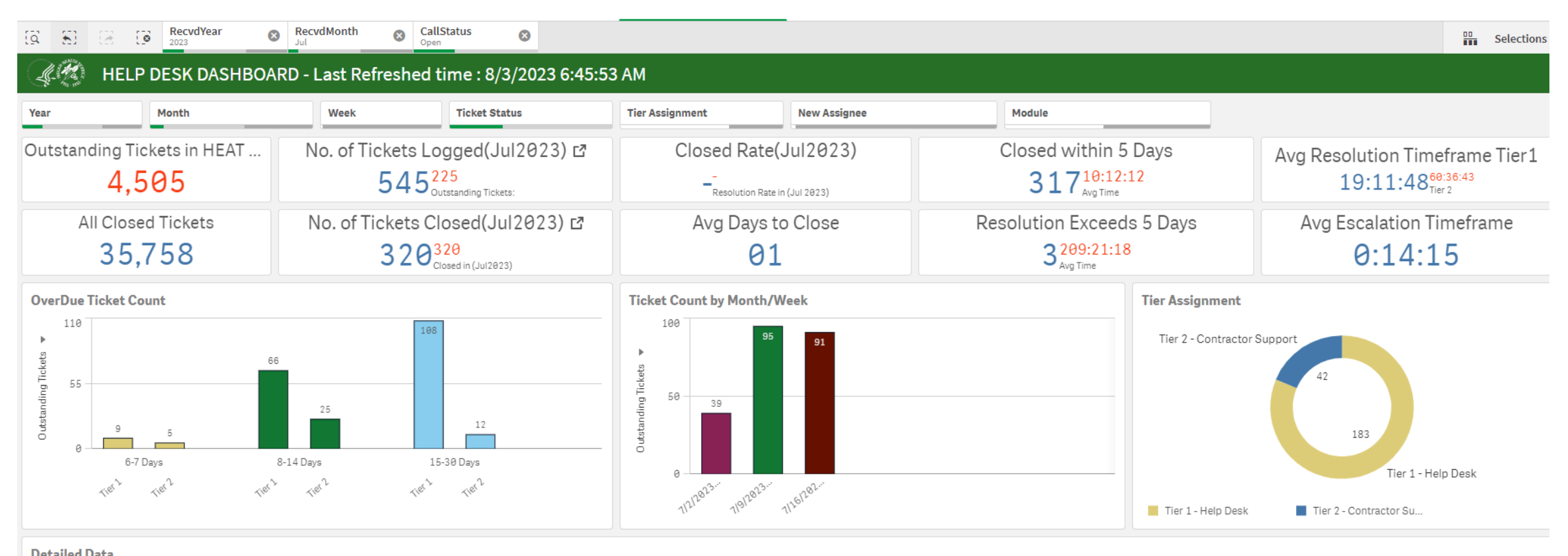

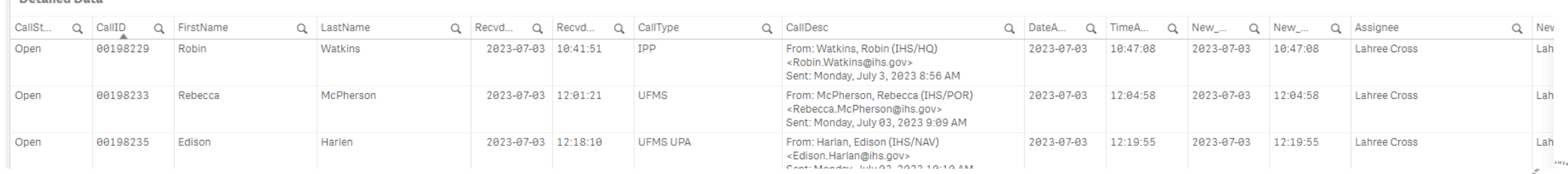

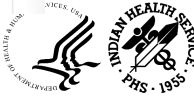

#### Executive View

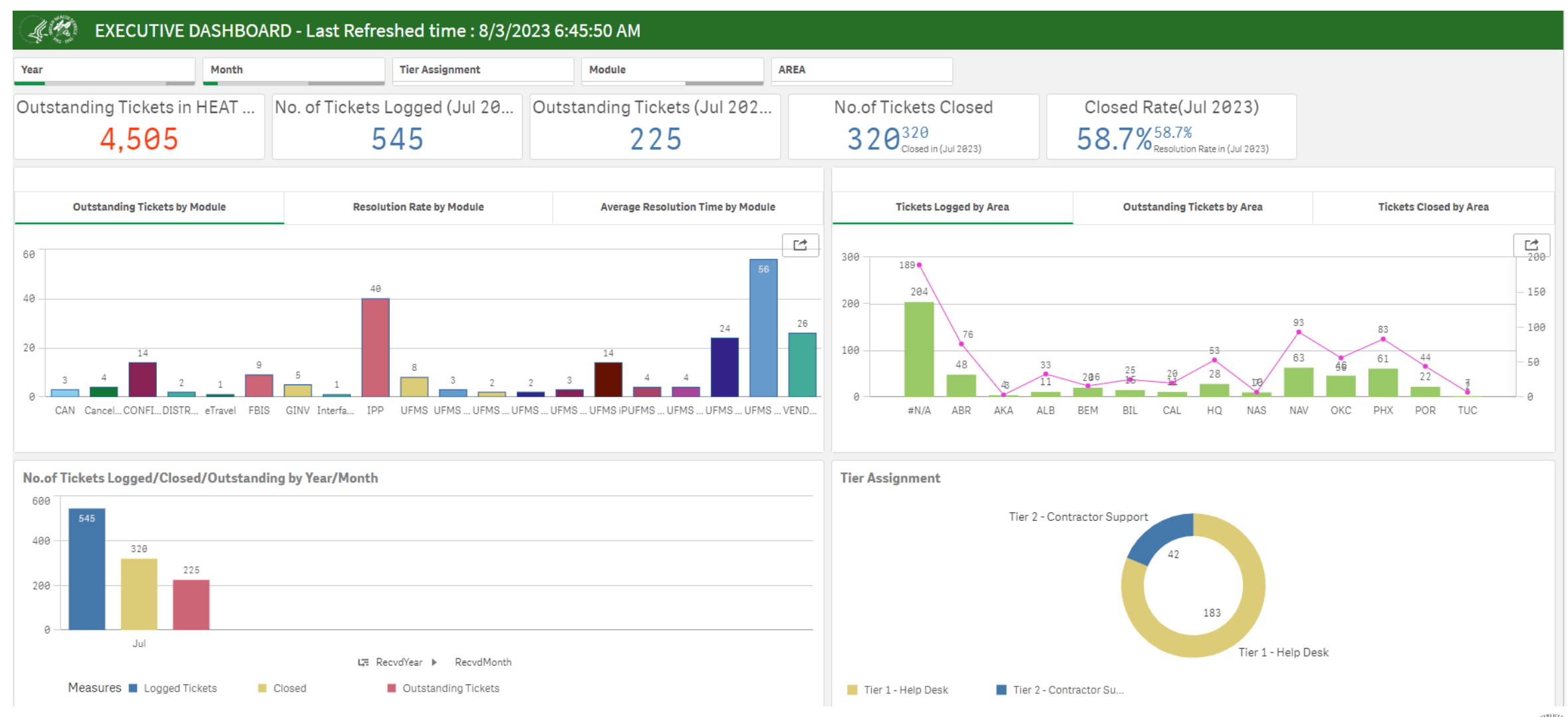

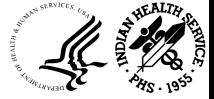

#### DSRP View

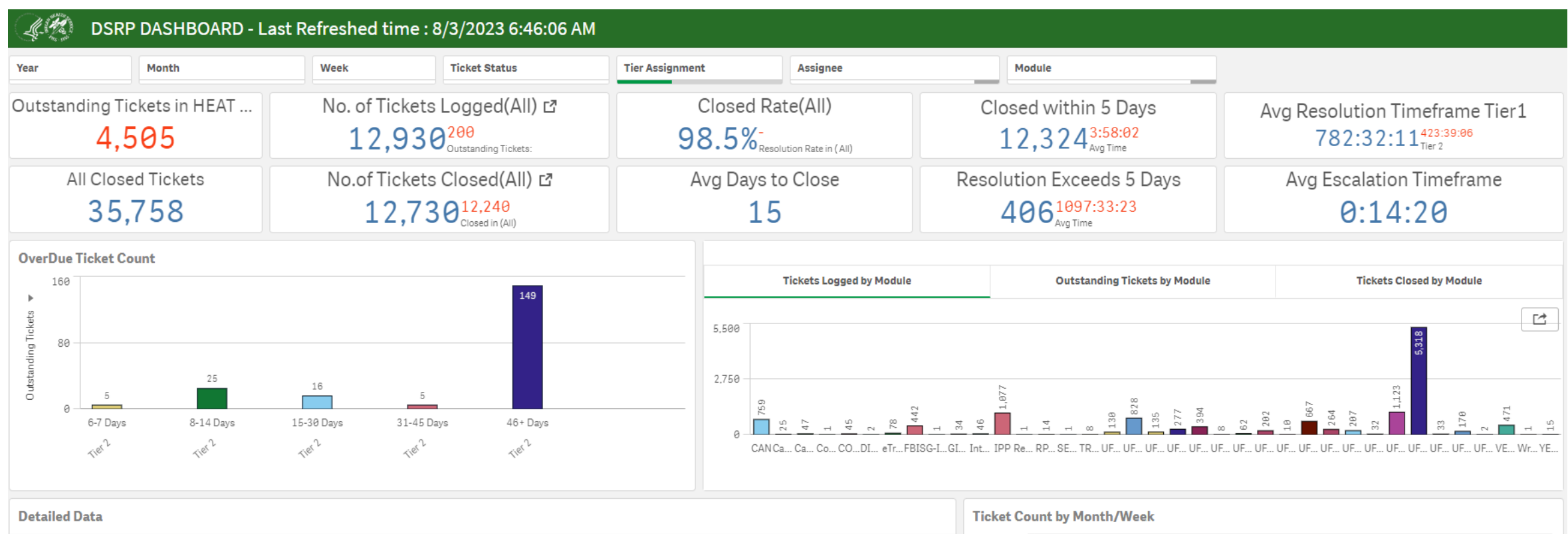

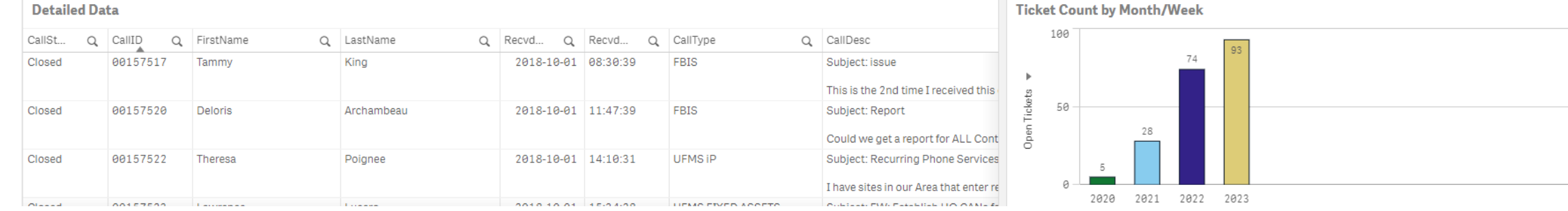

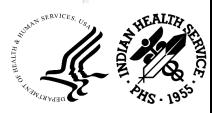

#### CFO Audit

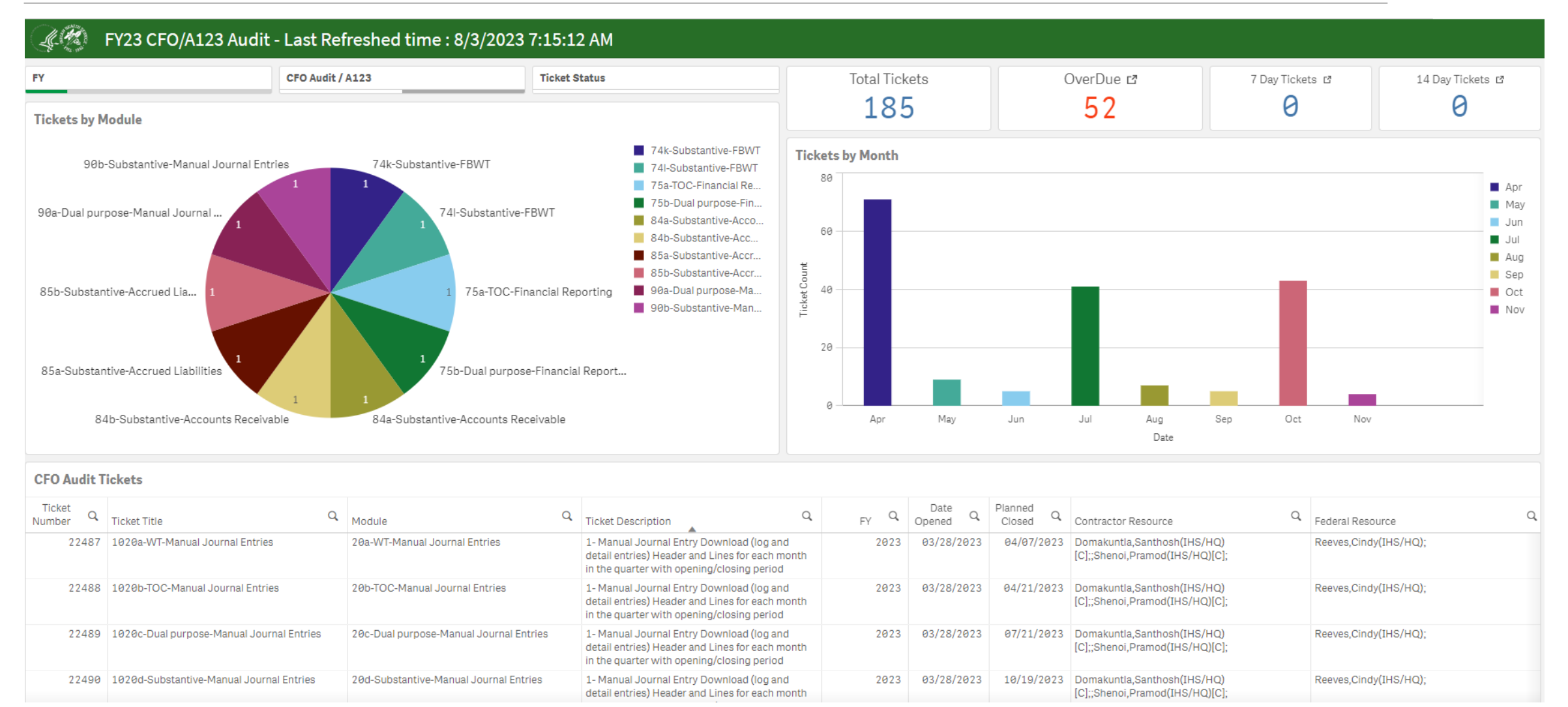

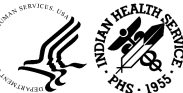

# Qlik Access

- 1. Submit access request ticket via IHS Service Now Portal **<https://ihsitsupport.servicenowservices.com/>** *Note: You must be a supervisor to request access for an employee*
- 2. Select 'Request Something'
- 3. Select the name of your employee that requires access
- 4. Enter all relevant information
- 5. Ensure you select 'Add' for new access request
- 6. Select Enterprise Report Type
- 7. From the dropdown, select the OFA Qlik Dashboards
- 8. Enter the 'Justification' to support the request for access
- Home > Service Catalog > My Team's Access > NPIRS System Access Reques  $\Omega$ Search NPIRS - System Access Request Request access to NPIRS enterprise systems \* Requested for <sup>\*</sup> Requested by  $\mathbf{\Theta}$ Venesse Weever \* Facility Phone Number Current Entitlements Email Address Title Service Units  $-$ None $-$ \* Access Type  $-$  None  $-$ Employee Role Type

9. Submit the Request

Note : After the request is submitted, the request will be routed through the appropriate workflow for approval.

Health Provider

# Qlik OFA Support

#### **Qlik Email Support:**

[IHSOFAQlikFileProcessing@ihs.gov](mailto:IHSOFAQlikFileProcessing@ihs.gov)

#### **Qlik Support Team:**

- Archana Bhat: **[Archana.Bhat@ihs.gov](mailto:Archana.Bhat@ihs.gov)**
- Jigar Shah: [Jigar.Shah@ihs.gov](mailto:Jigar.Shah@ihs.gov)
- Mahesh Anchuri: [Mahesh.Anchuri@ihs.gov](mailto:Jigar.Shah@ihs.gov)
- Pramod Shenoi: **[Pramod.Shenoi@ihs.gov](mailto:Pramod.Shenoi@ihs.gov)**

#### **Qlik PROD URL:**

Office of Finance [and Accounting](https://home.ihs.gov/ofa/reporting/) (OFA) (ihs.gov)

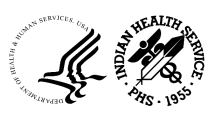

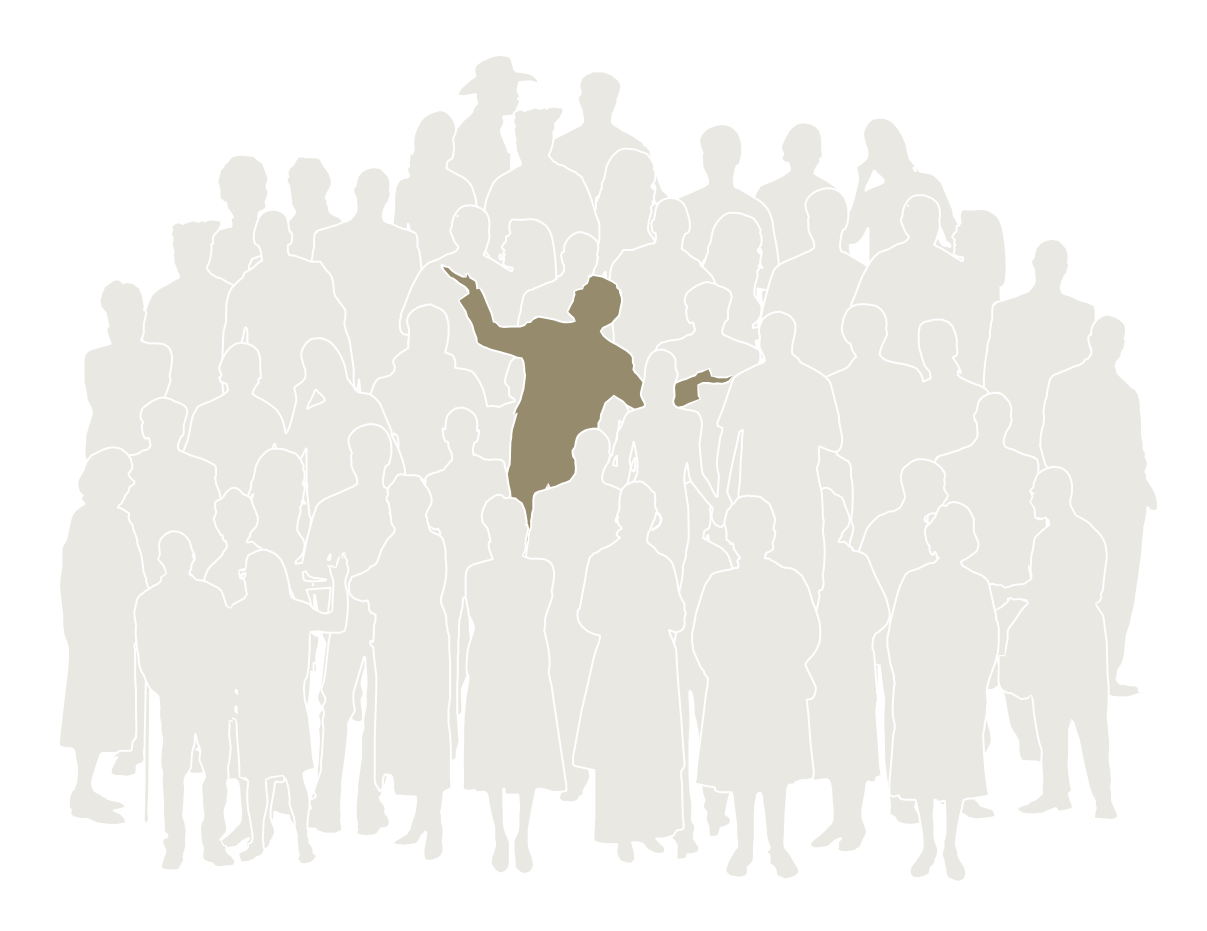

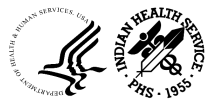

**11/12/23 OFFICE OF FINANCE AND ACCOUNTING DIVISION OF SYSTEMS REVIEW AND PROCEDURES** <sup>26</sup>

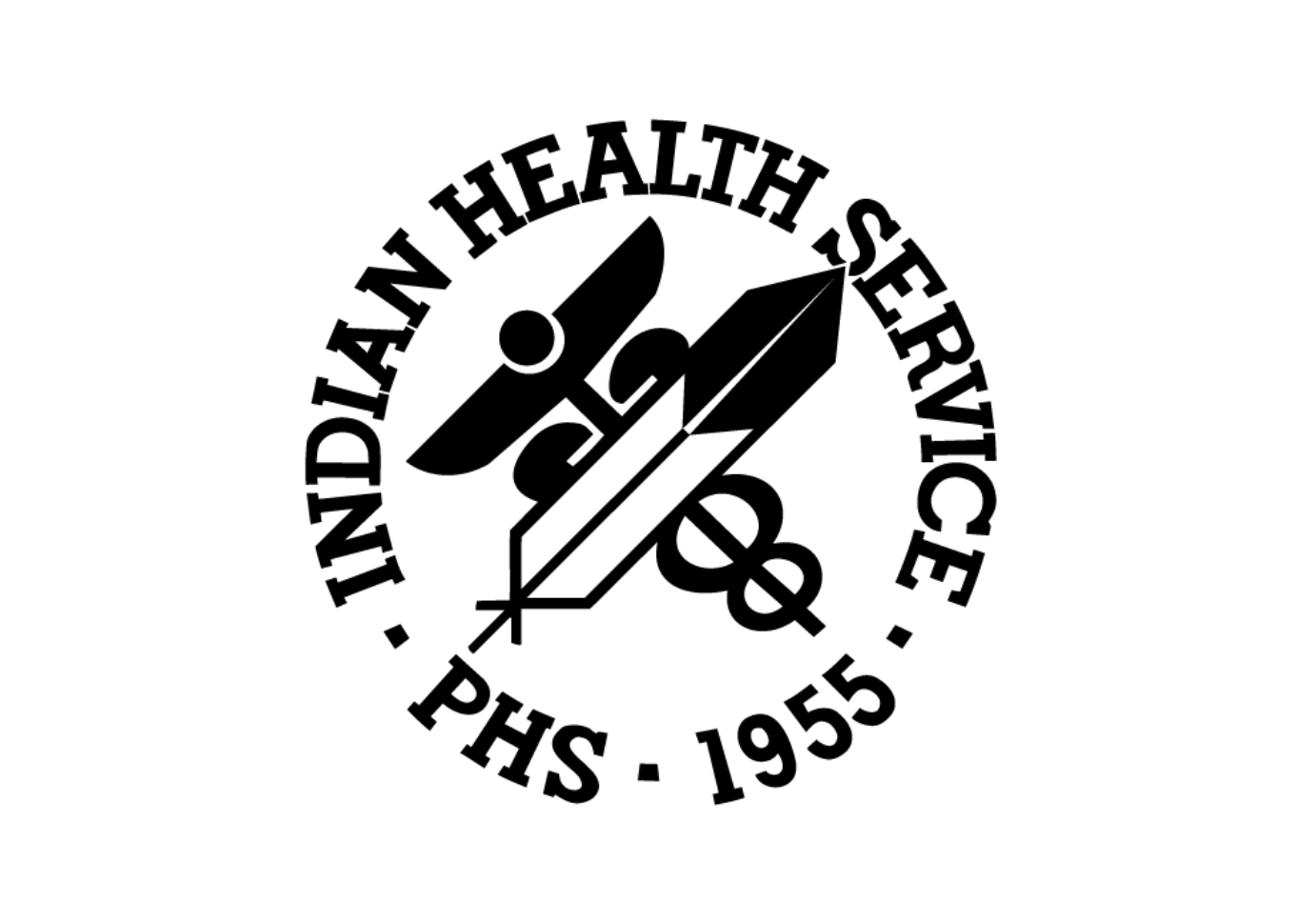